$\ldots\backslash$ .ACE\.SQL\20211029.SF21SQL1001\SF21SQL1001\_20211130b.sql 1 1 /\* \*\*\*\*\*\*\*\*\*\*\*\*\*\*\*\*\*\*\*\*\*\*\*\*\*\*\*\*\*\*\*\*\*\*\*\*\*\*\*\*\*\*\*\*\*\*\*\*\*\*\*\*\*\*\*\*\*\*\*\*\*\*\*\*\*\*\*\*\*\*\*\*\*\*\*\* 2 3 4 5 6 7 8 9 10 11 12 13 14 15 16 17 18 19 20 21 22 23 24 25  $26$ 27  $28$ 29 30 31 32 33 34 35 36 37 38 39 40 41 42 43 44 45 46 47 48 49 50 DATABASE ADMINISTRATION FUNDAMENTALS: INTRODUCTION TO STRUCTURED QUERY LANGUAGE SF21SQL1001, 2021/11/02 - 2021/12/09 https://folvera.commons.gc.cuny.edu/?cat=29 \*\*\*\*\*\*\*\*\*\*\*\*\*\*\*\*\*\*\*\*\*\*\*\*\*\*\*\*\*\*\*\*\*\*\*\*\*\*\*\*\*\*\*\*\*\*\*\*\*\*\*\*\*\*\*\*\*\*\*\*\*\*\*\*\*\*\*\*\*\*\*\*\*\*\*\*\*\* SESSION #8 (2021/11/30): CREATING DATABASE OBJECTS 1. Altering databases, schemata, tables 2. Understanding `NULL` and `NOT NULL` 1. Parameters, user-defined functions and stored procedures \*\*\*\*\*\*\*\*\*\*\*\*\*\*\*\*\*\*\*\*\*\*\*\*\*\*\*\*\*\*\*\*\*\*\*\*\*\*\*\*\*\*\*\*\*\*\*\*\*\*\*\*\*\*\*\*\*\*\*\*\*\*\*\*\*\*\*\*\*\*\*\*\*\*\*\*\*\* 1. The following set of concepts that is good for you to know involve how humans communicate with the computer and vice versa. ``A command line interface (CLI) is a text-based user interface (UI) used to view and manage computer files. Command line interfaces are also called command-line user interfaces, console user interfaces and character user interfaces... Before the mouse, users interacted with an operating system (OS) or application with a keyboard. Users typed commands in the command line interface to run tasks on a computer. Typically, the command line interface features a black box with white text. The user responds to a prompt in the command line interface by typing a command. The output or response from the system can include a message, table, list, or some other confirmation of a system or application action. Today, most users prefer the graphical user interface (GUI) offered by operating systems such as Windows, Linux and macOS. Most current Unix-based systems offer both a command line interface and a graphical user interface. The MS-DOS operating system and the command shell in the Windows operating system are examples of command line interfaces. In addition, programming languages can support command line interfaces, such as Python." https://searchwindowsserver.techtarget.com/definition/command-lineinterface-CLI ``A GUI (usually pronounced GOO-ee) is a graphical (rather than purely textual) user interface to a computer. As you read this, you are looking at the GUI or graphical user interface of your particular Web browser. The term came into existence because the first interactive user interfaces to computers were not graphical; they were text-and-keyboard oriented and usually consisted of commands you had to remember and computer responses that were infamously brief. The command interface of the DOS operating system (which you can still get to from your Windows operating system) is an example of the typical user-computer interface before GUIs arrived. An intermediate step in user interfaces between the command line interface and the GUI was the

non-graphical menu-based interface, which let you interact by using a

 $\overline{P}$ 

51

 $\dots\.\lambda$ CE\.SQL\20211029.SF21SQL1001\SF21SQL1001\_20211130b.sql 2

| 52  | mouse rather than by having to type in keyboard commands.                   |
|-----|-----------------------------------------------------------------------------|
| 53  | https://searchwindevelopment.techtarget.com/definition/GUI                  |
| 54  |                                                                             |
| 55  | 2. Now that we are going to start programability, we use parameters to pass |
| 56  | values either to a SQL script and/or receiving parameters from external     |
| 57  | programs, built-in and/or user-defined procedures and/or functions.         |
| 58  |                                                                             |
| 59  | "In information technology, a parameter (pronounced puh-RAA-meh-tuhr,       |
| 60  | from Greek for, roughly, through measure) is an item of information         |
| 61  | -- such as a name, a number, or a selected option -- that is passed         |
| 62  | to a program by a user or another program.<br>Parameters affect the         |
| 63  | operation of the program receiving them."                                   |
| 64  | http://whatis.techtarget.com/definition/parameter                           |
| 65  |                                                                             |
| 66  | "Parameters can be passed to the stored procedures. This makes the          |
| 67  | procedure dynamic.                                                          |
| 68  | The following points are to be noted:                                       |
| 69  | * One or more number of parameters can be passed in a procedure.            |
| 70  | * The parameter name should proceed with an @ symbol.                       |
| 71  | * The parameter names will be local to the procedure in which they are      |
| 72  | defined.                                                                    |
| 73  | The parameters are used to pass information into a procedure from the       |
| 74  | line that executes the parameter. The parameters are given just after       |
| 75  | the name of the procedure on a command line. Commas should separate         |
| 76  | the list of parameters.                                                     |
| 77  | * The values can be passed to stored procedures by:                         |
| 78  | * By supplying the parameter values exactly in the same order as given      |
| 79  | in the CREATE PROCEDURE statement.                                          |
| 80  | * By explicitly naming the parameters and assigning the appropriate         |
| 81  | value."                                                                     |
| 82  | http://devguru.com/technologies/t-sql/7132                                  |
| 83  |                                                                             |
| 84  | Every time users pass values to a query commonly using a web form, you are  |
| 85  | at risk of SQL injections where the user could pass a SQL statement, which  |
| 86  | the server may execute. For this reason, every database should have a       |
| 87  | read-only account that queries data returning values to the front-end       |
| 88  | application limiting the possibility of SQL injections and similar exploits |
| 89  | (http://searchsecurity.techtarget.com/definition/exploit).                  |
| 90  |                                                                             |
| 91  | ``SQL injection is a type of security exploit in which the attacker         |
| 92  | adds Structured Query Language (SQL) code to a Web form input box to        |
| 93  | gain access to resources or make changes to data. An SQL query is a         |
| 94  | request for some action to be performed on a database. Typically, on        |
| 95  | a Web form for user authentication, when a user enters their name and       |
| 96  | password into the text boxes provided for them, those values are            |
| 97  | inserted into a SELECT query. If the values entered are found as            |
| 98  | expected, the user is allowed access; if they aren't found, access is       |
| 99  | denied. However, most Web forms have no mechanisms in place to block        |
| 100 | input other than names and passwords. Unless such precautions are           |
| 101 | taken, an attacker can use the input boxes to send their own request        |
| 102 | to the database, which could allow them to download the entire              |
| 103 | database or interact with it in other illicit ways."                        |

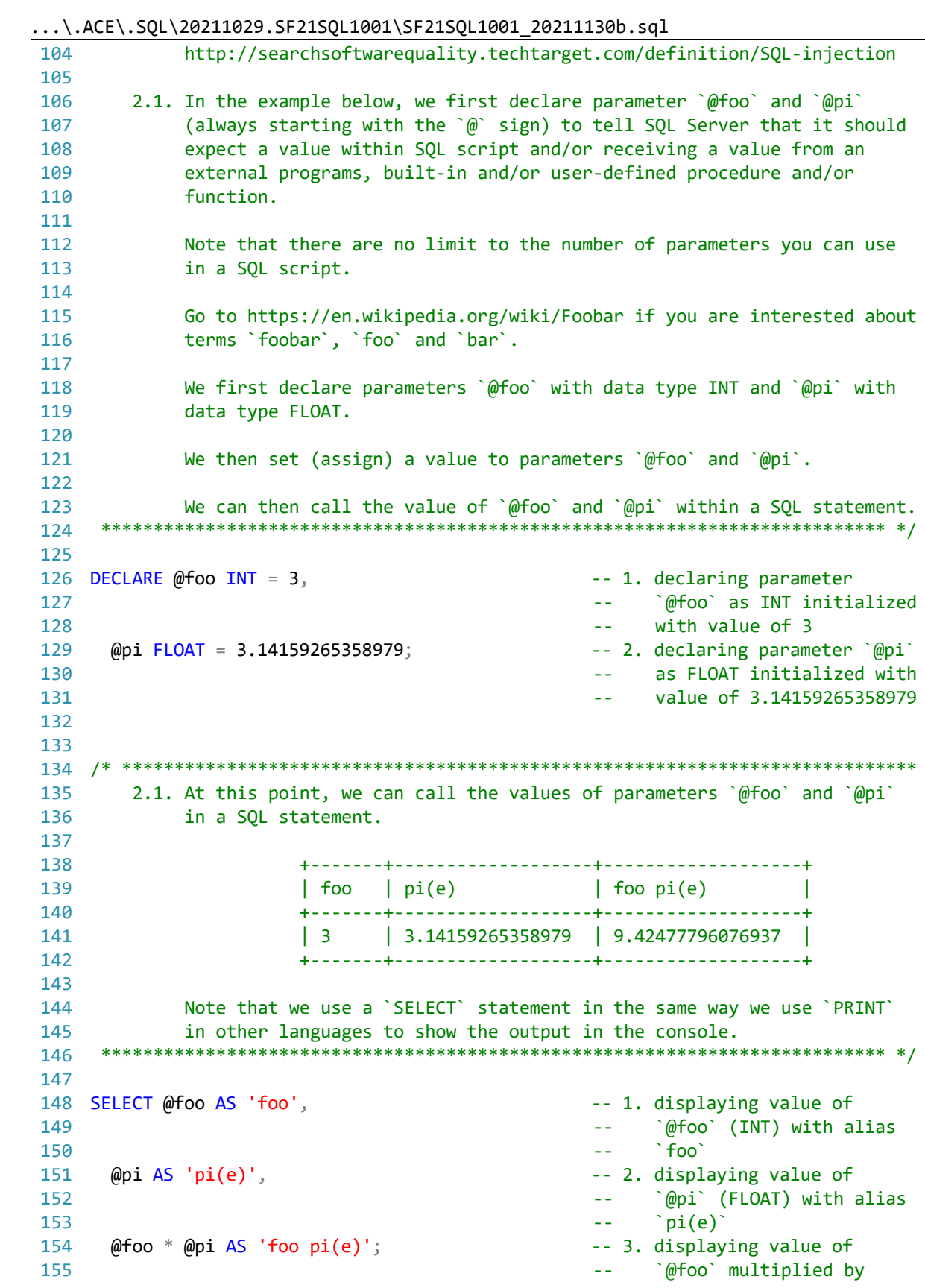

 $\frac{3}{2}$ 

 $\ldots\backslash$ .ACE\.SQL\20211029.SF21SQL1001\SF21SQL1001\_20211130b.sql 4

```
156
157
158
159
160
161
162
/* ****************************************************************************
163
164
165
166
167
168
169
170
171
172
173
174
175
176
177
178
179
180
181
182
183
184
185
186
187
188
189
190
191
192
193
194
195
196
197
198
199
200
201
202
203
204
205 CREATE SCHEMA AP5;
206
207
                                                     -- `@pi`, which returns a
                                                      -- FLOAT due to data type
                                                      -- conversion with alias
                                                     -- \text{`foo pi(e)} 3. ``In SQL Server, a procedure is a stored program that you can pass
         parameters into. It does not return a value like a function does.
         However, it can return a success/failure status to the procedure that
         called it.``
         https://techonthenet.com/sql_server/procedures.php
                         CREATE PROCEDURE procedure name [@input param data type]
     AS AS
                          BEGIN
                            [DECLARE @output_param data_type
                           SET @output param = some value]
                            executable_code
                          END;
         This means that we can take the code that we used to capitalize the first
         letter in a string and make it into a procedure that we can call indicating
         the input parameter instead of writing the same code several times and
         avoid the possibility of errors.
                          SELECT CONCAT (
                            UPPER(LEFT(`hello`, 1)),
                            LOWER(SUBSTRING(`hello`, 2, LEN(`hello`) - 1))
     \hspace{1.6cm});
         3.1. In the example below, we declare function `AP5.properUDP`. We end
              the name of the function with `UDP` to identify it as an user-defined
              procedure.
             The procedure has input parameter \partialin string declared as VARCHAR(50)
               -- in this case, the string `hello`.
             We enclose the executable section between `BEGIN` and `END`.
             We create output using parameter `@out_string`, which must have the
              same file type as the input, in order to print (not return) the value
              of `hello` as `Hello`.
             Then we pass the value of `UPPER(LEFT(@in_string, 1)) +
              LOWER(SUBSTRING(@in_string, 2, LEN(@in_string)-1))` to parameter
              `@out_string`.
      *************************************************************************** */
                                                     -- 1. creating schema `AP5` if
                                                      -- not created already
```
 $\ldots\backslash$ .ACE\.SQL\20211029.SF21SQL1001\SF21SQL1001\_20211130b.sql 5 208 CREATE PROCEDURE AP5.properUDP -- 2. creating stored procedure 209 210 211 212 213 AS 214 **BEGIN** 215 216 217 218 219 220 221 222 223 224 225 226 227 228 **END**; 229 230 231 232 /\* \*\*\*\*\*\*\*\*\*\*\*\*\*\*\*\*\*\*\*\*\*\*\*\*\*\*\*\*\*\*\*\*\*\*\*\*\*\*\*\*\*\*\*\*\*\*\*\*\*\*\*\*\*\*\*\*\*\*\*\*\*\*\*\*\*\*\*\*\*\*\*\*\*\*\*\* 233 234 235 236 237 238 239 240 EXEC AP5.properUDP @in\_string = 'hELLO'; 241 242 243 /\* \*\*\*\*\*\*\*\*\*\*\*\*\*\*\*\*\*\*\*\*\*\*\*\*\*\*\*\*\*\*\*\*\*\*\*\*\*\*\*\*\*\*\*\*\*\*\*\*\*\*\*\*\*\*\*\*\*\*\*\*\*\*\*\*\*\*\*\*\*\*\*\*\*\*\*\*  $244$ 245  $246$ 247 248 249 250 \*\*\*\*\*\*\*\*\*\*\*\*\*\*\*\*\*\*\*\*\*\*\*\*\*\*\*\*\*\*\*\*\*\*\*\*\*\*\*\*\*\*\*\*\*\*\*\*\*\*\*\*\*\*\*\*\*\*\*\*\*\*\*\*\*\*\*\*\*\*\*\*\*\*\* \*/ 251 252 CREATE PROCEDURE AP5.create\_tempUDP -- 1. creating stored procedure 253 AS 254 **BEGIN** 255 256 257 PRINT 'Database Complete' 258 259 **END**; -- `AP5.properUDP` @in\_string VARCHAR(50) -- 3. declaring input parameter -- '@in\_string` with data -- type `VARCHAR(50)` -- 4. beginning of executable -- code DECLARE @out\_string VARCHAR(50) -- 5. declaring output -- parameter `@out\_string` -- with same data type as -- input parameter -- `@in\_string` with data -- type `VARCHAR(50)` SET @out\_string = CONCAT ( -- 6. setting value of output UPPER(LEFT(@in\_string, 1)), -- parameter `@out\_string` LOWER(SUBSTRING(@in\_string, 2, LEN(@in\_string) - 1))  $)$ PRINT @out\_string;  $\overline{P}$  -- 7. printing (not returning) -- value of `@out\_string` -- 8. end of executable code -- and stored procedure 3.2. In order to execute (`EXEC`) our user-defined procedure (`UDP`), we must indicate the schema where it resides -- in this case, `AP5`. Since the output is printed (displayed only) and not returned, we cannot use the value by the procedure (`AP5.properUDP`). \*\*\*\*\*\*\*\*\*\*\*\*\*\*\*\*\*\*\*\*\*\*\*\*\*\*\*\*\*\*\*\*\*\*\*\*\*\*\*\*\*\*\*\*\*\*\*\*\*\*\*\*\*\*\*\*\*\*\*\*\*\*\*\*\*\*\*\*\*\*\*\*\*\*\* \*/ 3.3. Procedures do not need input and/or output parameters if the executable code does not need parameters in order to work. In the example below, we have procedure `AP5.create tempUDP` to create database `TEMP` and prints a message when it has been completed without the need of parameters. -- `AP1.create tempUDP` -- 2. beginning of procedure -- executable code CREATE DATABASE TEMP **A CONSTRUSTED ASSESSED** -- 3. creating database `TEMP` -- 4. message displayed (not -- returned) -- 5. end of executable code

 $\ldots \backslash$ .ACE\.SQL\20211029.SF21SQL1001\SF21SQL1001\_20211130b.sql 260  $\mathcal{L}^{\text{max}}_{\text{max}}$  and  $\mathcal{L}^{\text{max}}_{\text{max}}$ and stored procedure 261 262 EXEC AP5. create tempUDP; -- 6. executing procedure; 263 -- no parameters needed in 264 this example  $\omega$   $\omega$ 265 3.4. In the example below, we have procedure `AP1.drop\_tempUDP` to create 267 268 database `TEMP` and prints a message when it has been completed 269 without the need of parameters. 271 272 CREATE PROCEDURE AP5.drop\_tempUDP -- 1. creating stored procedure 273 AS -- `AP1.drop tempUDP` 274 BEGIN -- 2. beginning of executable 275 code DROP DATABASE TEMP -- 3. dropping database `TEMP` 276 277 PRINT 'Database Dropped' -- 4. message displayed (not 278 **Section** returned) 279 END; -- 5. end of executable code 280 -- and stored procedure 281 282 EXEC AP5.drop\_tempUDP; -- 6. executing procedure; 283 -- no parameters needed in  $\omega = 100$ this example 284 285 286 288 3.5. As with all types of data objects, we can DROP procedures too. 290 291 DROP PROCEDURE AP5.create\_tempUDP; -- dropping procedure 292 293 295 4. In the two examples below, we have two procedures to change Celsius to 296 Fahrenheit and vice versa. 297 298 4.1. We first create schema `temps` in the `labs` database. 299 300 301 CREATE SCHEMA temps; 302 303 305 4.2. We create procedure `temps.c2f` taking in one parameter declared as a 306 FLOAT to convert temperatures in Celsius to Fahrenheit. 308 309 CREATE PROCEDURE temps.c2f @in\_temp FLOAT -- 1. input parameter 310 -- initialized as a FLOAT 311 AS

```
312
BEGIN
313
314
315
316
317
318
319
320
321
322
323
324
325
326
327
328
329
330
331
END;
332
333 EXEC temps.c2f 75;
334
335
336
337
338
339
/* ****************************************************************************
340
341
342
343
344 CREATE PROCEDURE temps.f2c @in_temp FLOAT -- 1. input parameter
345
346 AS
347
BEGIN
348
349
350
351
352
353
354
355
356
357
358
359
360
361
362
363
     -- formula needed (9/5 C) + 32DECLARE @out temp FLOAT -- 2. declaring output
                                             -- parameter `@out_temp`
                                              -- with the same datatype as
                                             -- `@in_temp`, in this case
                                              -- a FLOAT
     SET @out_temp = (9 / 5 * @in_ttemp) + 32 -- 3. formula to convert
                                              -- Celsius to Fahrenheit
                                            -- including `@in_temp`
     DECLARE @out_result VARCHAR(150) -- 4. new output to take the
                                             -- the value of
     SET @out_result = CONCAT ( -- 5. passing values including
         CONVERT(VARCHAR(25), @in_temp), -- `@in_temp` (temperature
          'C = ', -- in Celsius), `@out_temp`
         CONVERT(VARCHAR(25), @out_temp), --
         'F' in Fahrenheit)
         )
     PRINT @out_result \qquad \qquad -6. printing value to screen
                                            -- 7. executing procedure
                                              -- `temps.c2f` passing 75
                                              -- as temperature in Celsius
                                            -- returning 75C = 107F 4.3. We create procedure `temps.f2c` taking in one parameter declared as a
          FLOAT to convert temperatures in Fahrenheit to Celsius.
     *************************************************************************** */
                                              -- initialized as a FLOAT
     -- formula needed 5/9(F - 32)DECLARE @out_temp FLOAT -- 2. declaring output
                                             -- parameter `@out_temp`
                                              -- with the same datatype as
                                             -- `@in_temp`, in this case
     -- a FLOAT
     SET @out_temp = (\emptysetin_temp - 32) * 5 / 9 -- 3. formula to convert
                                            -- Fahrenheit to Celsius<br>-- including `@in temn`
                                                 including `@in_temp`
      DECLARE @out_result VARCHAR(150) -- 4. new output to take the
                                             -- the value of
     SET @out_result = CONCAT ( -- 5. passing values including
          CONVERT(VARCHAR(25), @in_temp), -- `@in_temp` (temperature
         'C = ', \qquad \qquad -\qquad \text{in Fahrenheit} , `@out_temp`
         CONVERT(VARCHAR(25), @out_temp), -- `@out_temp` (temperature
         'F' in Celsius)
```
 $\ldots\backslash$ .ACE\.SQL\20211029.SF21SQL1001\SF21SQL1001\_20211130b.sql 8

```
364
365
366
END;
367
368 EXEC temps.f2c 73;
369
370
371
372
373
374
375
/* ****************************************************************************
376
377
378
379
380
381
382
383
384
385
386
387
388
389
390
391
392
393
394
395
396
397
398
399
400
401
402
403
404
405
406
407
408
409
410
411
412
413
414
415
          )PRINT @out_result \qquad \qquad -6. printing value to screen
                                                     -- 7. executing procedure
                                                      -- `temps.f2c` passing 73
                                                      -- as temperature in
                                                      -- Fahrenheit returning
                                                           \degree 73F = 22.7778C\degree 5. In SQL Server, a function is a stored program that you can pass parameters
         into and return a value.
         https://techonthenet.com/sql_server/functions.php
                         CREATE FUNCTION function_name (@input_param data_type)
                          RETURNS data_type
     AS AS
                         BEGIN
                            DECLARE @output_param data_type
                            SET @output_param = some_value
                            executable_code
                            RETURN output_param
                          END;
         This also means that we can take the code that we used to capitalize the
         first letter in a string and make it into a function that we can call
         instead of writing the same code several times and avoid the possibility of
         errors.
                          SELECT CONCAT (
                            UPPER(LEFT(`hello`, 1)),
                            LOWER(SUBSTRING(`hello`, 2, LEN(`hello`) - 1))
     \hspace{1.6cm});
         5.1. In the example below, we create function `AP5.properUDF`. We end the
              name of the function with `UDF` to identify it as an user-defined
              function. As explained before, no two objects of the same hierarchy
              can have the same name. Therefore our user-defined procedure and
              function cannot share the name (`AP5.proper`) and a suffix tells
              the system which object to use.
             The function has input parameter `@in_string` declared as VARCHAR(50)
              -- in this case, the string `hello`.
             We enclose the executable section between `BEGIN` and `END`.
             We create output using parameter `@out_string`, which must have the
              same file type as the input parameter, in order to return the value of
              `hello` as `Hello`.
```
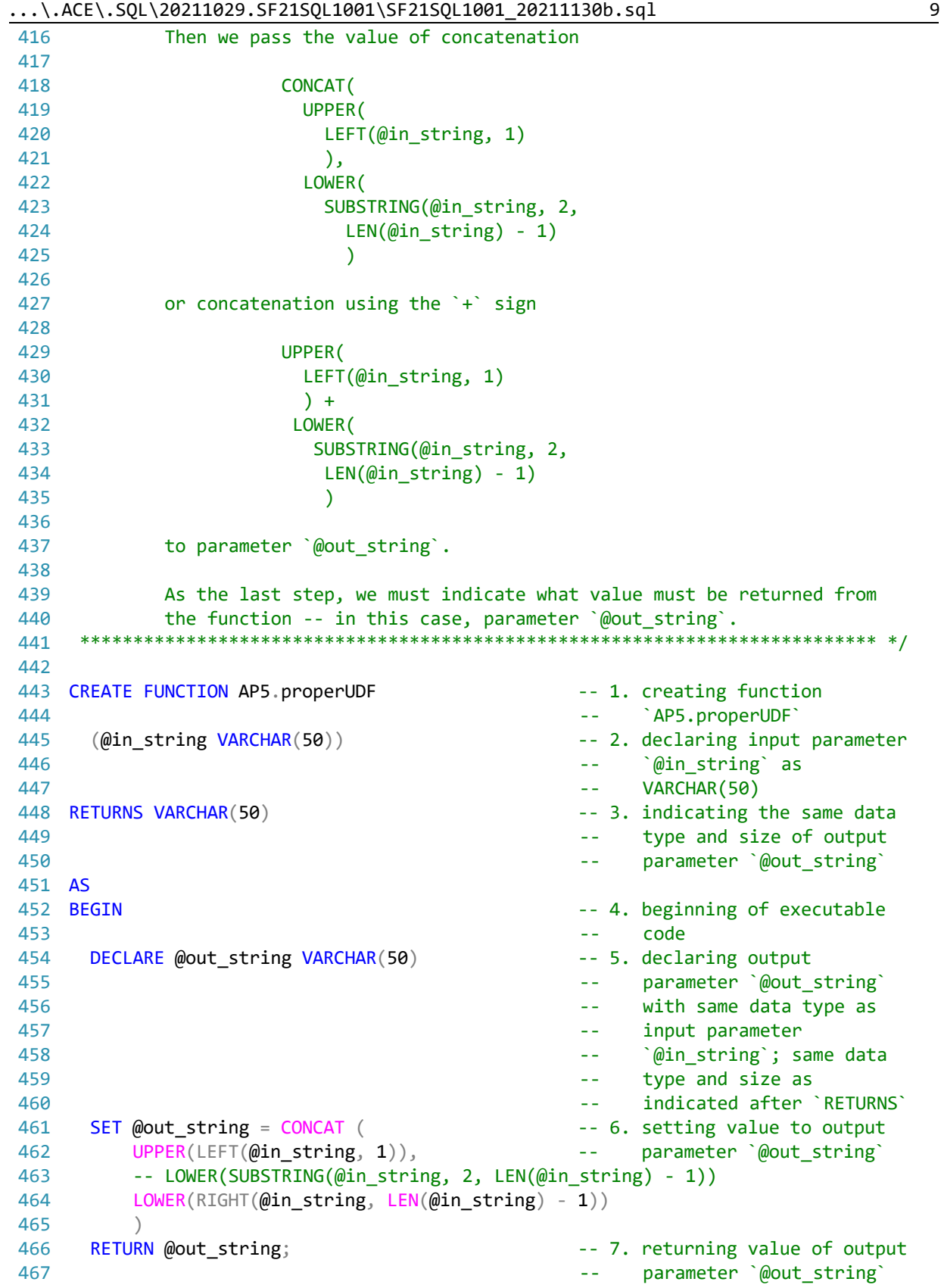

 $\ldots \backslash$ .ACE\.SQL\20211029.SF21SQL1001\SF21SQL1001\_20211130b.sql

468 END; -- 8. end of executable code and function 469  $\omega \equiv 0$ 470 471 473 5.2. In order to call our user-defined function ('UDF'), we must indicate 474 the schema where it resides -- in this case, `AP5`. 475 476 477 SELECT AP5.properUDF('hello'); 478 479 481 5.3. We can use `AP5.properUDF` on any string value in any table, schema or 482 database as long as we have access to the data objects -- for example, columns `AP2.Customers.FirstName` and `AP2.Customers.LastName`. Of 483 484 course, first we insert values into `AP2.Customers`. 485 486 487 INSERT INTO AP2. Customers -- all values in order 488 VALUES ( 489  $1,$ 490 'Smith', 491 'John',  $\frac{1}{\left(1\right)}$ 492  $\mathbf{r}$  . 493  $\overline{1}$  $\mathbb{R}^3$ 494  $\mathbf{r}$  . 495  $\frac{1}{1}$ 496 497  $),$ 498  $\left($ 499  $2<sub>1</sub>$ 500 'Doe', 'Jane', 501 502 '123 Main St. Apt. 1', 503 'New York', 504  $'NY',$  $'10001',$ 505 506 'jane.doe@example.web' 507  $\cdot$  : 508 509 INSERT INTO AP2. Customers ( -- some values specifying the 510 CustomerID, -- the order of the fields 511 LastName. 512 FirstName 513  $\rightarrow$ 514 VALUES ( 515  $3<sub>1</sub>$ 'Smith', 516 517 'Tom' 518  $\cdot$  ; 519

```
520
INSERT INTO AP2.Customers
521
VALUES (
522
523
524
525
526
527
528
529
530
531
532
533
534
535
536
537
538
539
540
541
542
UPDATE AP2.Customers
543 SET FirstName = AP5.properUDF(FirstName),
544
545
546
547
/* ****************************************************************************
548
549
550
551
552
553
CREATE FUNCTION AP5.dollarUDF (@in_dollar FLOAT)
554
RETURNS VARCHAR(50)
555
AS
556
BEGIN
557
558
559
560
END;
561
562
SELECT AP5.dollarUDF(10000) AS FormattedDollarAmout;
563
564
CREATE FUNCTION AP5.dateUDF (@in_date DATE)
565 RETURNS VARCHAR(10)
566
AS
567
BEGIN
568
569
570
571
END; 5,
        'Doe',
        'John',
        '',
       'New York',
       'NY',
        '10001',
       'john.doe@example.web'
       ),
       (
       4,
       'Doe',
       'Jane',
       '',
       'New York',
       'NY',
       '',
        'jane.doe2@example.web'
       );
     LastName = AP5.properUDF(LastName);
          5.4. We can also create functions to FORMAT dollar amounts
               (`AP5.dollarUDF`) and dates (`AP5.dateUDF`) considering that numeric
              values become strings when formatted.
     *************************************************************************** */
       DECLARE @out_dollar VARCHAR(50)
       SET @out_dollar = FORMAT(@in_dollar, 'c', 'en-us')
       RETURN @out_dollar
       DECLARE @out_date VARCHAR(10)
       SET @out_date = FORMAT(@in_date, 'd', 'en-us')
       RETURN @out_date
```
 $\ldots\backslash$ .ACE\.SQL\20211029.SF21SQL1001\SF21SQL1001\_20211130b.sql 12 572 573 SELECT AP5.dateUDF(GETDATE()) AS FormattedDate; 574 575 576 /\* \*\*\*\*\*\*\*\*\*\*\*\*\*\*\*\*\*\*\*\*\*\*\*\*\*\*\*\*\*\*\*\*\*\*\*\*\*\*\*\*\*\*\*\*\*\*\*\*\*\*\*\*\*\*\*\*\*\*\*\*\*\*\*\*\*\*\*\*\*\*\*\*\*\*\*\* 577 578 579 580 581 582 583 CREATE PROCEDURE AP5 properUDP 584 585 AS 586 **BEGIN** 587 588 589 590 591 592 593 594 **END**; 595 596 597 CREATE PROCEDURE AP5. CloneInvoicesUDP -- 1. creating stored procedure 598 599 AS 600 BEGIN 601 602 603 604 605 606 607 608 609 610 611 612 613 614 615 616 617 618 619 620 621 622 623 5.5. Going back to procedures, we can call user-defined functions inside user-defined procedures (commonly referred to as stored procedures). We can call `AP5.properUDF` on `AP2.Customers.FirstName` and `AP2.Customers.LastName`. \*\*\*\*\*\*\*\*\*\*\*\*\*\*\*\*\*\*\*\*\*\*\*\*\*\*\*\*\*\*\*\*\*\*\*\*\*\*\*\*\*\*\*\*\*\*\*\*\*\*\*\*\*\*\*\*\*\*\*\*\*\*\*\*\*\*\*\*\*\*\*\*\*\*\* \*/ -- 1. creating stored procedure -- without input parameters -- 2. beginning of executable code without parameters UPDATE AP2.Customers The Contract Contract AP2.Customers` The Contract Contract Contract Contract Contract Contract Contract Contract Contract Contract Contract Contract Contract Contract Contract Contract Contract Contrac SET FirstName = AP5.properUDF(FirstName); PRINT 'Proper case assigned to first names'; -- 4. printing message UPDATE AP2. Customers The Contract Contract AP2. Customers` The Contract Contract Contract Contract Contract Co SET LastName = AP5.properUDF(LastName); PRINT 'Proper case assigned to last names'; -- 6. printing message -- 7. end of executable code and stored procedure -- `AP1.CloneInvoicesUDP` -- 2. beginning of executable -- code DROP TABLE AP1. CloneInvoices;  $-3$ . dropping old clone table PRINT 'Old table `AP1.Invoices` destroyed'; -- 4. displaying completion -- message SELECT -- 5. selecting all values from InvoiceID, -- `AP1.Invoices` VendorID, InvoiceNumber, AP5.dateUDF(InvoiceDate) -- 6. calling date values of AS InvoiceDate, and the columns using AP5.dollarUDF(InvoiceTotal) -- user-defined functions AS InvoiceTotal, The Contract of the Case of the Case of AP5.dateUDF and AP5.dollarUDF(PaymentTotal) -- `AP5.dollarUDF` AS PaymentTotal, Assessment Contract and Assessment Contract and Assessment Contract and Assessment Contract and Assessment Contract and Assessment Contract and Assessment Contract and Assessment Contract and Assessment Co AP5.dollarUDF(CreditTotal) AS CreditTotal, TermsID, AP5.dateUDF(InvoiceDueDate) AS InvoiceDueDate, AP5.dateUDF(PaymentDate) AS PaymentDate  $-$  7. pushing values from old INTO AP1.CloneInvoices -- table `AP1.Invoices` to -- new table

 $\ldots \backslash$ .ACE\.SQL\20211029.SF21SQL1001\SF21SQL1001\_20211130b.sql

```
624
                                                    \Delta\Delta\sim 1`AP1.CloneInvoices`
625
      FROM AP1. Invoices;
                                                     -- 8. from `AP1. Invoices`
626
      PRINT 'New table `AP5.Invoices` created';
                                                    -- 9. displaying completion
627
                                                    -- message
628 END;
                                                     -- 10. end of executable code
629
                                                     -- and stored procedure
630
631 EXEC AP5. CloneInvoicesUDP;
632
633
635
       6. LAB #9
          6.1. In schema `lab8` in database `labs`, create table `students`
636
637
               (referenced as `labs.lab8.students`) with the following structure.
638
639
                        student_id INT NULL
                        student_fname VARCHAR(50) NULL
640
641
                         student lname VARCHAR(50) NULL
                        student phone VARCHAR(15) NULL
642
643
                        student dob DATE NULL
644
                        record_date DATE NULL
645
     646
647
648 CREATE SCHEMA lab8;
649
                                                     -- 1. rule of thumb: table
650 CREATE TABLE lab8.students (
651
                                                    -- names in plural
652
      student_id INT NULL,
                                                    -- 2. declared as INT; can
653
                                                    Sales
                                                          accept NULL (can have no
                                                     \omega = 1/2654
                                                           value)
                                                    -- 3. declared as VARCHAR(50);
655
      student_fname VARCHAR(50) NULL,
656
                                                    -- can accept NULL (can have
                                                     \omega\omega_{\rm{max}}657
                                                           no value)
658
      student lname VARCHAR(50) NULL,
                                                    -- 4. declared as VARCHAR(50);
659
                                                    -- can accept NULL (can have
660
                                                    Selection
                                                          no value)
                                                     -- 5. declared as VARCHAR(50);
661
      student_phone VARCHAR(15) NULL,
662
                                                     -- can accept NULL (can have
663
                                                     \Delta\Delta\sim 10^{-1}no value)
                                                     -- 6. declared as DATE
664
      student_dob DATE NULL,
665
                                                     \omega \omega666
                                                           DATETIME 9/20/2021 21:54
                                                     \Delta \Delta \phi667
                                                     Sales
                                                           DATE
                                                                     9/20/2021
668
                                                           TIME
                                                     \Delta \Delta \phi21:54
669
                                                     \omega \omega\omega = 100670
                                                          can accept NULL (can have
671
                                                     \Delta\Delta\sim 10^{-1}no value)
672
      record date DATE NULL
                                                     -- 5. declared as DATE; when
673
                                                     -- record was created; can
674
                                                          accept NULL (can have no
                                                     \Delta \Delta \Delta \Delta \Delta \Delta \Delta\omega = 100675
                                                          value)
```
676 677 678 679 /\* \*\*\*\*\*\*\*\*\*\*\*\*\*\*\*\*\*\*\*\*\*\*\*\*\*\*\*\*\*\*\*\*\*\*\*\*\*\*\*\*\*\*\*\*\*\*\*\*\*\*\*\*\*\*\*\*\*\*\*\*\*\*\*\*\*\*\*\*\*\*\*\*\*\*\*\* 680 681 682 683 684 685 686 INSERT INTO lab8.students 687 VALUES ( 688 689 690 691 692 693 694 695 696 697 698 699 700 701 702 703 704 705 706 707 708 709 710 711 712 713 714 715 716 717 718 719 720 721 722 723 724 725 726 727 ); 6.2. Then populate the table with some data of your choice. If we do not have a value for a specific field, we can push an empty string or NULL. \*\*\*\*\*\*\*\*\*\*\*\*\*\*\*\*\*\*\*\*\*\*\*\*\*\*\*\*\*\*\*\*\*\*\*\*\*\*\*\*\*\*\*\*\*\*\*\*\*\*\*\*\*\*\*\*\*\*\*\*\*\*\*\*\*\*\*\*\*\*\*\*\*\*\* \*/ 1, 'Joe', 'Smith', '555-123-4567', '1980/05/01', GETDATE() -- 1. built-in function to -- retrieve system DATETIME ),  $($  2, 'Mary', 'Jones', '212-555-1000', '1983/05/16', GETDATE() ),  $\left($  3, 'Peter', 'Johnson', NULL, NULL,  $-2$ . inserting empty strings -- (``) or NULL since we -- have no values for fields -- to insert same number of -- values as columns '06/01/1980', GETDATE() ); /\* \*\*\*\*\*\*\*\*\*\*\*\*\*\*\*\*\*\*\*\*\*\*\*\*\*\*\*\*\*\*\*\*\*\*\*\*\*\*\*\*\*\*\*\*\*\*\*\*\*\*\*\*\*\*\*\*\*\*\*\*\*\*\*\*\*\*\*\*\*\*\*\*\*\*\*\* 6.3. In the example below, we insert only three (3) values. We call the the three (3) corresponding columns to indicate which value goes where. We do not need to call columns in order as long order as long as values are pushed in the same order (value 1 in field 1, value 2 in field 2, value 3 in field 3 and value 7 in field 7). \*\*\*\*\*\*\*\*\*\*\*\*\*\*\*\*\*\*\*\*\*\*\*\*\*\*\*\*\*\*\*\*\*\*\*\*\*\*\*\*\*\*\*\*\*\*\*\*\*\*\*\*\*\*\*\*\*\*\*\*\*\*\*\*\*\*\*\*\*\*\*\*\*\*\* \*/

```
728
729
INSERT INTO lab8.students (
730
731
732
733
734
735
VALUES (
736
737
738
739
740
741
742
743
744
/* ****************************************************************************
745
746
747
748
749
750
751
752
753
754
755
756
757
758
759
760
761
762
763
764
765
766
767
INSERT INTO lab8.students
768
VALUES (
769
770
771
772
773
774
775
776
777
778
779
       student id, the student id, the student id, the student id, the student id, the student is student in the student of -1. inserting values to only
       student_fname, the columns; that is not contained to the columns; that is no observed to the columns; the columns; the columns; the columns; the columns; the columns; the columns; the columns; the columns; the columns; the
       student_lname, the contraction of the contraction of the contraction of the contraction of the contraction of the contraction of the contraction of the contraction of the contraction of the contraction of the contraction o
       record_date determines and the columns of the columns of the columns of the columns
      )4, the contract of the contract of the contract of the contract of the contract of the contract of the contract of the contract of the contract of the contract of the contract of the contract of the contract of the contrac
       'Smith', \qquad \qquad -- \qquad \qquad \text{columns 'student id',} 'Tom', -- `student_fname`,
       GETDATE() - `student_lname` and
        ); -- `record_date` receiving
                                                             -- value from `GETDATE()`
           6.4. In the example below, we insert row 6 before 5.
                The values in `student_id` (the row identifier) are unique, but they
                 do not need to be in order.
               If you need to insert values in `student id` automatically in
               incremental order, you would need to use \GammaIDENTITY(1,1)\Gamma as part of
                the table structure. The first integer indicates that the first value
                as 1. The second integer indicates that the value is incremented by
                1. Refer to https://www.w3schools.com/sql/sql_autoincrement.asp for
                more information.
                             CREATE TABLE lab8.students (
                               student id INT NOT NULL IDENTITY(1, 1) PRIMARY KEY,
                                student_fname VARCHAR(50) NULL,
                                student_lname VARCHAR(50) NULL,
                                student_phone VARCHAR(15) NULL,
                                student_dob DATE NULL,
                                record_date DATE NULL
     \hspace{1.6cm});
       *************************************************************************** */
        6,
        'John',
        'Scott',
        '', -- 1. inserting empty strings
                                                             -- (``) or NULL since we
                                                              -- have no values for fields
                                                              -- to insert same number of
                                                                    values as columns
       GETDATE() -- 2. built-in function to
                                                              -- retrieve system DATETIME
        ),
```
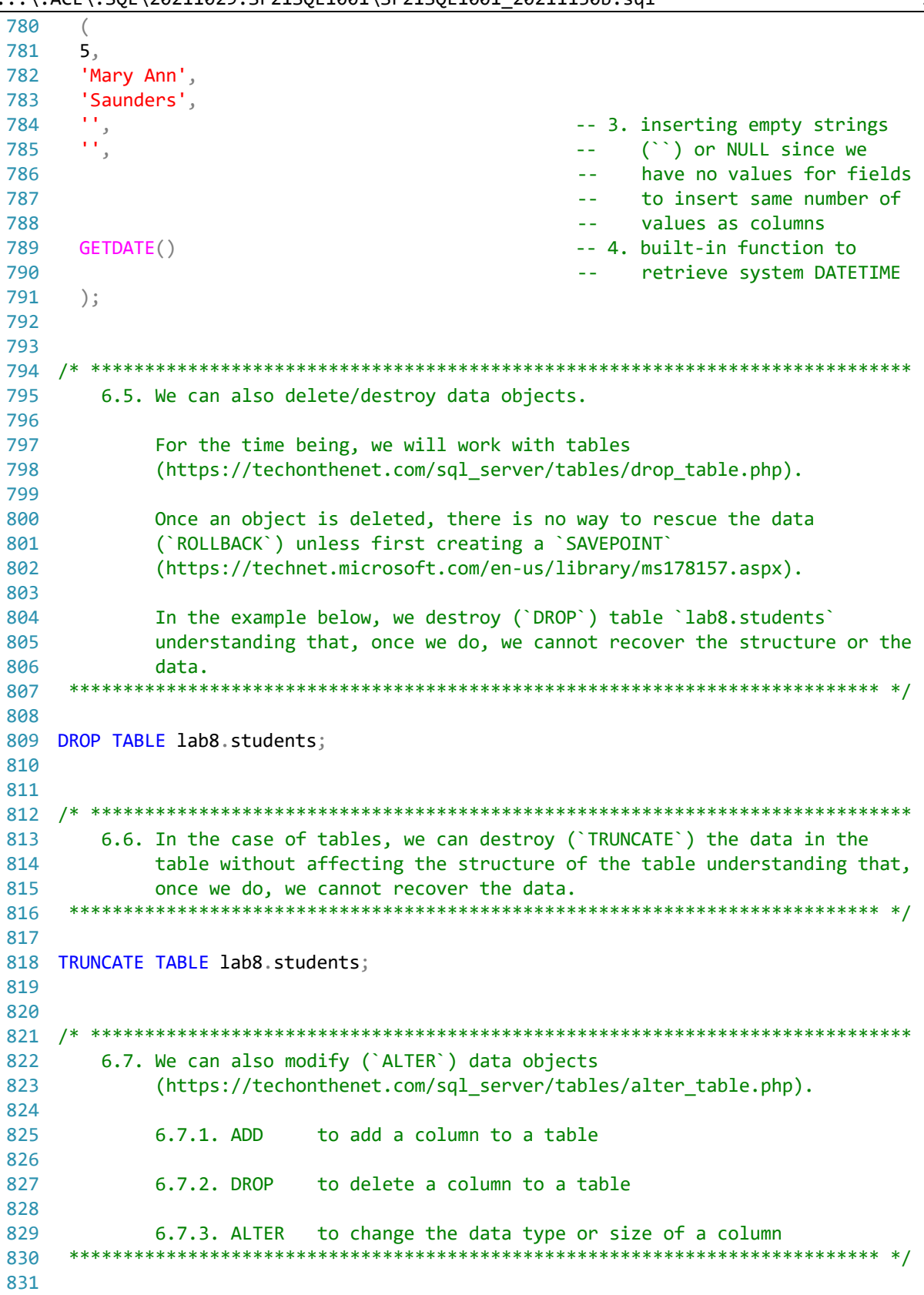

..\.ACF\.SOL\20211029.SF21SOL1001\SF21SOL1001\_20211130b.sql ÷

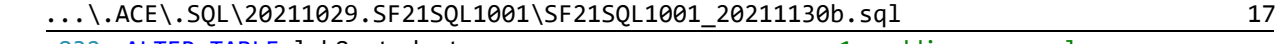

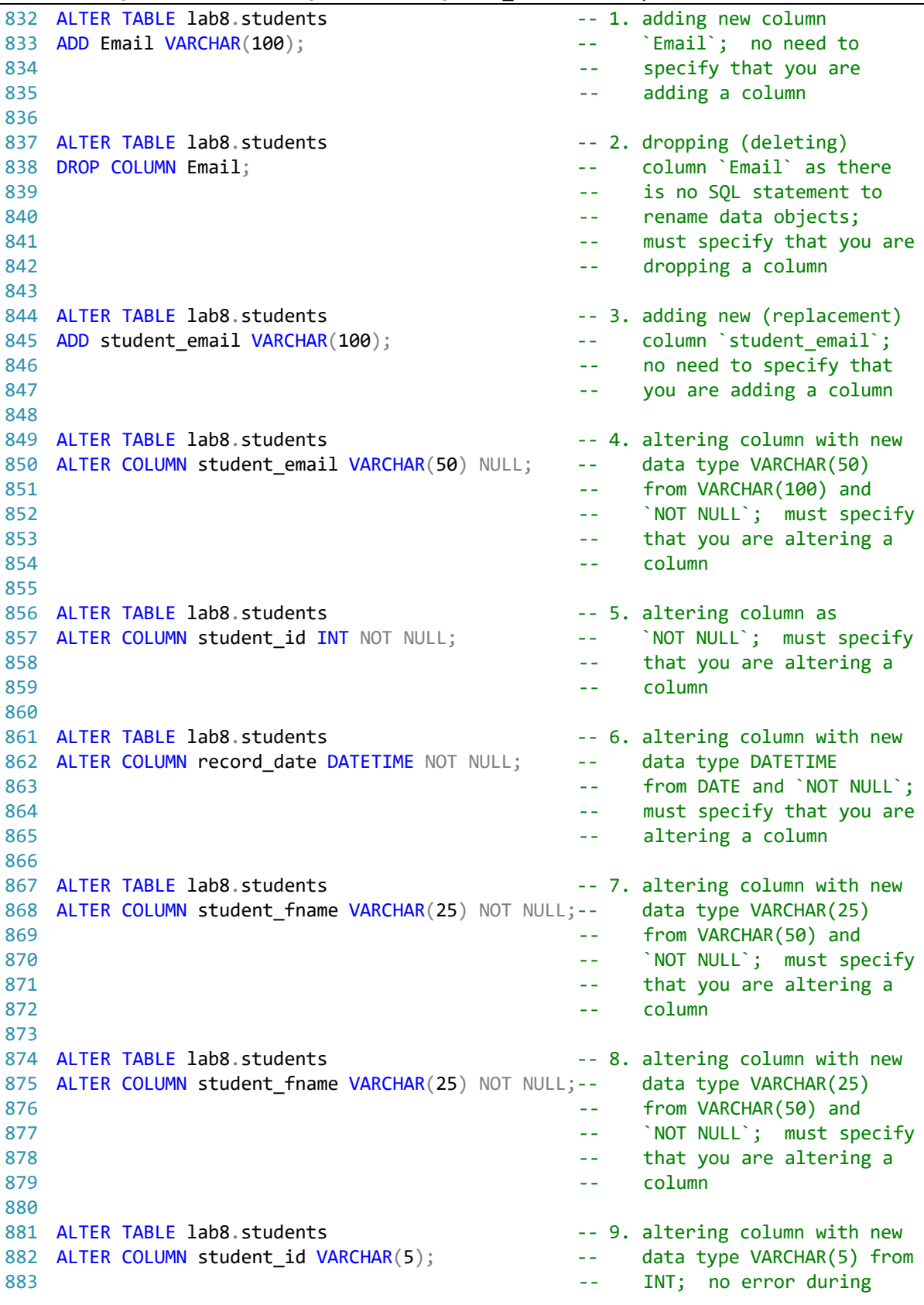

 $\ldots \backslash$ .ACE\.SQL\20211029.SF21SQL1001\SF21SQL1001\_20211130b.sql

```
\overline{a}conversion; must specify
884
885
                                                  that you are altering a
                                             = -886
                                             \sim \simcolumn
887
888 ALTER TABLE lab8.students
                                             -- 10. altering column back to
889 ALTER COLUMN student_id INT NOT NULL;
                                                   data type INT from
                                             \sim \sim890
                                                   VARCHAR(5); no error
                                             \omega \omega891
                                             \sim \simduring conversion; must
892
                                             ΞĒ,
                                                   specify that you are
893
                                                   altering a column
                                             \omega \omega894
895 ALTER TABLE lab8.students
                                             -- 11. trying to alter column
896 ALTER COLUMN student_fname FLOAT;
                                                   to data type FLOAT from
                                             \sim \sim897
                                             \omega \omegaVARCHAR(25); conversion
898
                                             \omega \omegafailure due to format
899
                                                   incompatibility (letters
                                             \mathbb{Z}^{\mathbb{Z}}900
                                                   to numbers)
                                             \sim \sim901
902
904
       6.8. We can use `UPDATE` to write new values into an existing row.
905
906
       In the example below, we UPDATE the value of column `student_phone` passing
907
       value 'No Number' where there is no value ('IS NULL') or there is an empty
908
       space ( )909
910
911 UPDATE lab8.students
912 SET student phone = 'No Number'
913 WHERE student_phone IS NULL
    OR student_phone = ';
914
915
916
918
       6.9. In the example below, we UPDATE the value of column `student_email`
919
           passing the value of the concatenation of `student fname` and
920`student_lname` with a period (`.`) between the two columns -- for
           example, `john.smith@example.web` for `student_fname` with value of
921
           'John' and 'student_lname' with value of 'Smith'.
922
    923
924925 UPDATE lab8.students
926 SET student_email = LOWER(CONCAT (
927
         student_fname,
928
         \mathbf{1}.\mathbf{1}929
         student_lname,
930
         '@example.web'
931
         ));
932
933
935
       6.10. In the example below, we UPDATE column `record_date` where the field
```
18

 $\ldots \backslash$ .ACE\.SQL\20211029.SF21SQL1001\SF21SQL1001\_20211130b.sql

```
936 is NULL or has an empty space (``) with value from `GETDATE()`.
   937
938
939 UPDATE lab8.students
940 SET record_date = GETDATE()
941 WHERE record_date IS NULL
942 OR record date = ';
943
944
6.10. In the example below, we can UPDATE `student_dob` to `1980/01/23`
946
         where \text{`student_id` is `1'.}947
   948
949
950 UPDATE lab8.students
951 SET student_dob = '1980/01/23'
952 WHERE student id = 1;
953
954
956
    7. LAB #9
       7.1. In schema `lab9` in database `labs`, create table `grades`
957
          (referenced as `labs.lab9.grades`) with the following structure.
958
959
960
                grade id INT NOT NULL UNIQUE
961
                student_id INT NOT NULL
962
                student_grade FLOAT NOT NULL
963
                grade_comment VARCHAR(255) NULL
   964
965
966 CREATE SCHEMA lab9;
967
968 CREATE TABLE lab9.grades (
969
    grade_id INT NOT NULL UNIQUE,
970
    student_id INT NOT NULL,
971
    student grade FLOAT NOT NULL,
972
    grade_comment VARCHAR(255) NULL
973
    \cdot974
975
977
       7.2. Then populate the table with some data of your choice.
   978
979
980 INSERT INTO lab9.grades
981 VALUES (
982 1,
983
    1,984
    80.
985
    'He missed the midterm.'
   ),
986
987
    \left(
```
...\.ACE\.SQL\20211029.SF21SQL1001\SF21SQL1001\_20211130b.sql 20

```
988
 989
 990
 991
 992
 993
 994
 995
 996
 997
 998
 999
1000
1001
/* ****************************************************************************
1002
1003
1004
1005
1006
1007
1008
1009
1010
1011
1012
1013
1014
1015
SELECT DISTINCT lab8.students.student_id,
1016
 lab8.students.student_fname,
1017
1018
1019
 lab8.students.student_dob,
1020
 lab8.students.record_date,
1021
1022
1023
10241025 FROM lab8.students
1026 LEFT OUTER JOIN lab9.grades
1027
1028
ORDER BY student_lname;
1029
1030
1031
/* ****************************************************************************
1032
1033
1034
1035
1036
1037
1038
1039
         2,
         3,
         65,
          'He slept in class.'
         ),
        ( 3,
         2,
         98,
          ''
         );
            7.3. Since we have shared (`student_id`) data between `labs.lab9.grades`
                  and `labs.lab8.students`, we can retrieve all the data from
                   `labs.lab8.students` (main) and any related data from
                  `labs.lab9.grades` (secondary) without duplicate rows (`SELECT
                  DISTINCT`).
                              CREATE VIEW view_name
       AS AS
       \sim (b) and (b) and (b) and (b) and (b) and (b) and (b) and (b) and (b) and (b) and (b) and (b) and (b) and (b) and (b) and (b) and (b) and (b) and (b) and (b) and (b) and (b) and (b) and (b) and (b) and (b) and (b) and 
                                 SELECT ...
       ) and the contract of \mathcal{L} *************************************************************************** */
         lab8.students.student_lname,
       lab8.students.student_phone,
         lab9.grades.grade_id,
         -- lab9.grades.student_id AS Expr1,
         lab9.grades.student_grade,
         lab9.grades.grade_comment
        ON lab8.students.student id = lab9.grades.student id
             7.4. Since we can query `labs.lab8.students` (main table) and
                  `labs.lab9.grades` (secondary table), we can also CREATE VIEW
                  `labs.lab9.students_grades_vw` from it.
                  Since a VIEW calls a `SELECT` statement and is of the same hierarchy
                  as a TABLE, we can query the VIEW as if it were a TABLE.
       *************************************************************************** */
```

```
1040
CREATE VIEW lab9.students_grades_vw
1041
AS
1042
SELECT DISTINCT lab8.students.student_id,
10431044
1045
1046
1047
1048
1049
1050
1051
1052 FROM lab8.students
1053
LEFT JOIN lab9.grades
1054
 ON lab8.students.student_id = lab9.grades.student_id
1055
-- ORDER BY student_lname
1056
1057
1058
/* ****************************************************************************
1059
1060
1061
1062
1063
1064
1065
1066
1067
1068
1069
1070
1071
1072
1073
1074
1075
1076 ALTER TABLE lab9.grades
1077
ADD grade_timestamp DATETIME; -- table `lab9.grades`
1078
1079 UPDATE lab9.grades
1080
SET grade_timestamp = GETDATE(); -- `grade_timestamp`
1081
1082 INSERT INTO lab9.grades
1083    VALUES    (
1084
1085
1086
1087
1088
1089
1090
1091
        lab8.students.student_fname,
         lab8.students.student_lname,
        lab8.students.student_phone,
       lab8.students.student dob,
        lab8.students.record_date,
        lab9.grades.grade_id,
        -- lab9.grades.student_id AS Expr1,
        lab9.grades.student_grade,
         lab9.grades.grade_comment
            7.5. Although we can UPDATE a record when we change any existing value,
                 there are situations where we need to keep track every transaction
                 historically -- for example, to keep track of bank transactions. In
                 such scenario, you should INSERT a new record for each transaction
                 with a separate column to record the time stamp.
                 First you would need to add a column for the time stamp.
                Then we would push the value of `GETDATE()` into the new column. Of
                 course, for this to work all records should have a value in new
                 column.
                 To retrieve the latest record for student, we would need to call the
                 `MAX()` value of all fields in the query and group the results by an
                identifier -- for example, `student_id` in the example below.
       *************************************************************************** */
                                                        -- adding `grade_timestamp` to
                                                        -- inserting values into
                                                        -- inserting two new records at
                                                       -- the same time hence writing
       1, the same value of
        1, the condition of the condition of the condition of the condition of the condition of the condition of the condition of the condition of the condition of the condition of the condition of the condition of the condition o
         90,
         'teacher''s pet'
         ),
       ( 5,
         2,
```
...\.ACE\.SQL\20211029.SF21SQL1001\SF21SQL1001\_20211130b.sql 22

```
1092
1093
1094
1095
1096
1097 INSERT INTO lab9.grades
1098    VALUES    (
1099
1100
1101
1102
1103
1104
1105
1106
SELECT DISTINCT MAX(lab8.students.student_id) AS student_id,
1107
1108
1109
1110
1111
1112
1113
1114
1115
1116
1117
1118
1119
1120 FROM lab9.grades
1121
INNER JOIN lab8.students
1122
1123 GROUP BY lab9.grades.student_id;
1124
1125
1126
/* ****************************************************************************
1127
 https://folvera.commons.gc.cuny.edu/?p=1040
1128
 *************************************************************************** */ 85,
        '',
        GETDATE()
         );
                                                       -- inserting a new record for
                                                       -- for `student id` 1
        1,
         8,
         95,
        'grade change',
        GETDATE()
       );
        MAX(lab8.students.student_fname) AS student_fname,
       MAX(lab8.students.student_lname) AS student_lname,
       MAX(lab8.students.student phone) AS student phone,
         MAX(lab8.students.student_dob) AS student_dob,
        MAX(lab8.students.record_date) AS record_date,
        MAX(lab9.grades.grade_id) AS grade_id,
        MAX(lab9.grades.student_grade) AS student_grade,
       MAX(lab9.grades.grade comment) AS grade comment,
        MAX(lab9.grades.grade_timestamp) AS grade_timestamp
                                                        -- calling the maximum value of
                                                        -- `grade_timestamp` for latest
                                                        -- transaction of each
                                                        -- `lab9.grades.student_id`
        ON lab9.grades.student_id = lab8.students.student_id
```